# **mapillary-sdk-android**

This repository is the home of the Mapillary Android SDK.

## **Installation with Gradle**

Not available yet

## **Configuration**

## **Register your app with Mapillary**

To use the SDK, you need to obtain a Mapillary client\_id first.

- 1. [Create a Mapillary account](https://www.mapillary.com/signup) if you don't have one already.
- 2. Create an app at [the Developer page.](https://www.mapillary.com/app/settings/developers)

#### **Redirect URL**

When you fill in the form, make sure the redirect URL is similar to this:

com.mycompany.myapp.mapillary

#### **Client id**

Copy your client id, you need it to initialize the SDK later.

### **Copy mapillary\_sdk.aar file into your app libs folder**

The latest version of the mapillary sdk.aar can found [here](http://android-releases.mapillary.io/index.html?prefix=sdk).

Download the file and copy it into your app libs folder

### **Add depencency to build.gradle file**

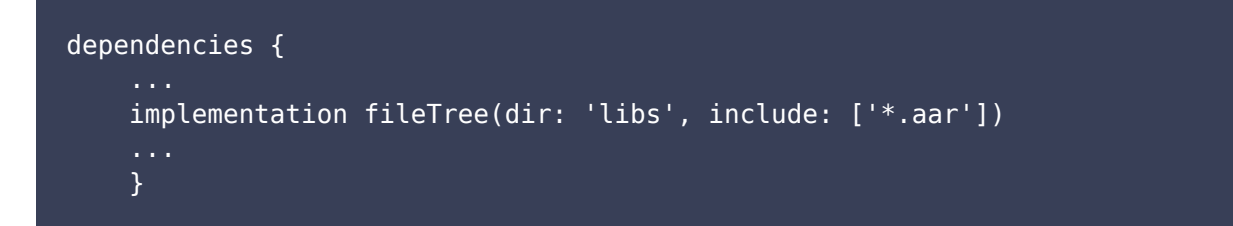

## **Edit your application manifest file**

Add MapillaryClientId and MapillaryRedirectUrl to your plist file. Below is an example of parts of a plist file.

```
<meta-data
     android:name="com.mapillary.sdk.MapillaryClientId"
     android:value="[clientId]"/>
<meta-data
     android:name="com.mapillary.sdk.MapillaryCallbackURL"
     android:value="[callbackURL]"/>
<!-- Mapillary upload service -->
<service android:name="com.mapillary.sdk.internal.utils.MapillaryUploadService" />
<!-- AWS S3 upload service -->
<service
android:name="com.amazonaws.mobileconnectors.s3.transferutility.TransferService"
     android:enabled="true" />
```
<uses-permission android:name="android.permission.READ\_EXTERNAL\_STORAGE" /> <uses-permission android:name="android.permission.WRITE\_EXTERNAL\_STORAGE" />

## **Documentation**

The latest generated documentation can found [here.](http://android-releases.mapillary.io/sdk/docs/index.html)

## **Example app**

In development at the moment

## **Usage**

Below is a quick-start guide to get you started. Refer to the full [docs](http://android-releases.mapillary.io/sdk/docs/index.html) for details.

#### **Signing in**

```
static MAPLoginManager getInstance(android.content.Context aContext,
MAPLoginCallback mapLoginObserver)
```
void login(android.view.View anchorView)

#### **Signing out**

MAPLoginManager logout()

#### **Creating a new sequewnce**

```
MAPSequence(Context aContext, MAPDevice aDevice, MAPOrganization aOrganization,
MAPUser aUser, Date aDate)
```
#### **Adding images to a new sequences**

MAPSequence firstMAPSequence.addImageWithPath(String aPath, Date aDate, new MAPLocation(Location aLocation));

#### **Listing sequences**

MAPFileManager.getSequences(Context aContext)

#### **Deleting a sequence**

MAPFileManager.deleteSequence(MAPSequence aMAPSequence)

#### **Uploading sequences**

MAPUploadManager.getUploadManager(getApplicationContext()).uploadSequences(List<MAP Sequence> sequencesToUpload, boolean allowCarrierUpload, boolean deleteAfterUpload) \*\*Note that the allowCarrierUpload and deleteAfterUpload are not implemented \*\*

#### **Features that will be implemented in next preview versions**

```
Organizations support
Upload via cellular or wifi
Fully functional sample app
```
## **Maintainers**

@ovivoda, ovidiu@mapillary.com

## **Contribute**

Give feedback and report bugs on the SDK [here](https://github.com/mapillary/mapillary_sdk_android/issues).

## **License**

Copyright (C) Mapillary 2018